# **RSA SECURID® ACCESS Implementation Guide**

# **CA CA-ACF2 for z/OS**

RSA Partner Engineering Last Modified: February 28, 2018

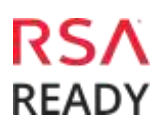

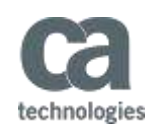

# **Solution Summary**

CA-ACF2 (the ACF stands for Access Control Facility) is a set of programs from Computer Associates that enable security on mainframes. ACF2 prevents accidental or deliberate modification, corruption, mutilation, deletion, or viral infection of files. With ACF2, access to a system is denied to unauthorized personnel. Any authorized or unauthorized attempt to gain access is logged. System status can be monitored on a continuous basis, and a permanent usage log can be created. The logging feature, besides helping to identify potential intruders, makes it possible to identify and analyze changes and trends in the use of the system. Settings can be changed on a moment's notice, according to current or anticipated changes in the security or business requirements of the organization using the system.

The CA-ACF2 integration with RSA Authentication Manager introduces an extra level of security by enabling RSA SecurID two-factor authentication for CA-ACF2 users.

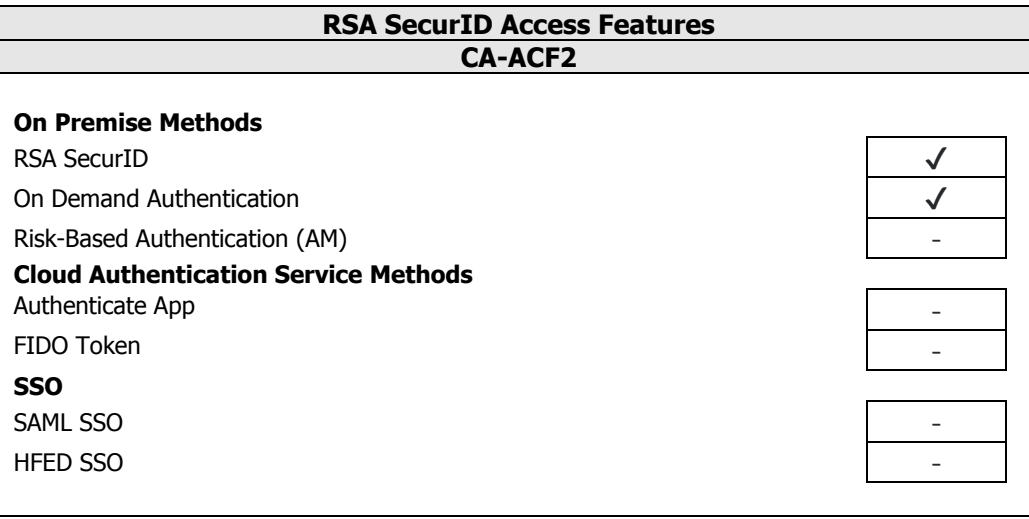

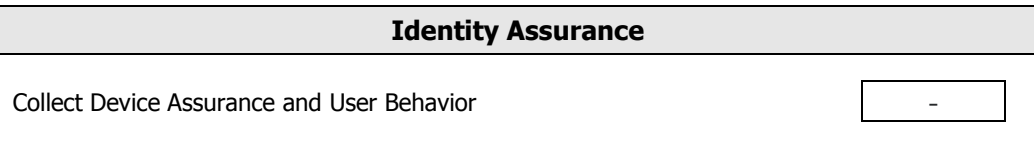

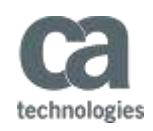

#### **Supported Authentication Methods by Integration Point**

This section indicates which authentication methods are supported by integration point. The next section (Configuration Summary) contains links to the appropriate configuration sections for each integration point.

#### **CA-ACF2 Password Manager Pro integration with RSA Cloud Authentication Service**

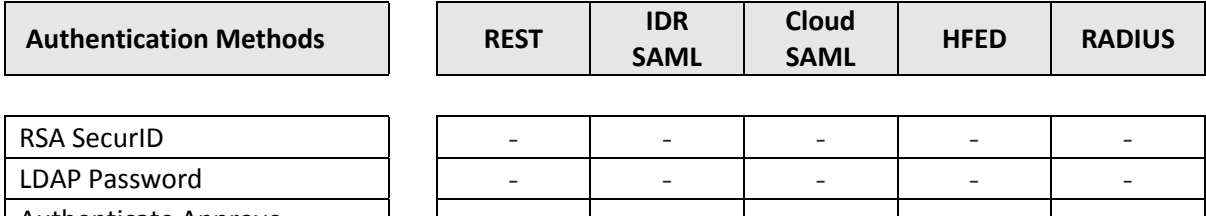

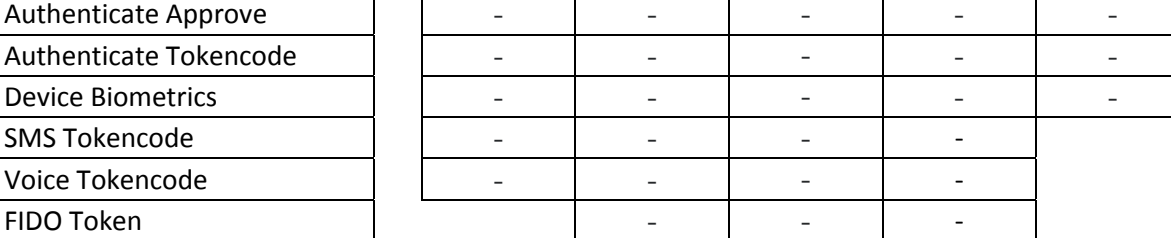

#### **CA-ACF2 Password Manager Pro integration with RSA Authentication Manager**

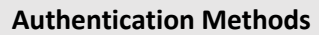

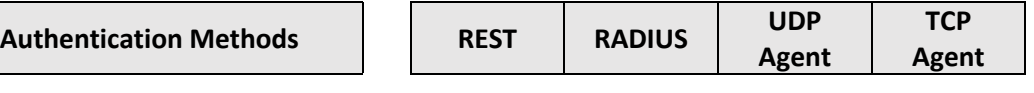

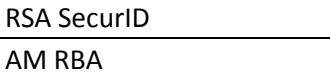

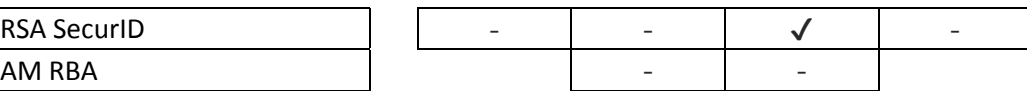

 $\checkmark$ Supported

- Not supported
- n/t Not yet tested or documented, but may be possible

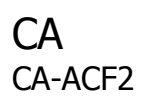

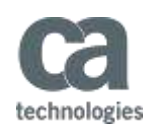

# **Configuration Summary**

All of the supported use cases of RSA SecurID Access with CA-ACF2 require both server-side and clientside configuration changes. This section of the guide includes links to the appropriate sections for configuring both sides for each use case.

**RSA Authentication Manager** – CA-ACF2 can be integrated with RSA Authentication Manager in the following way:

UDP Agent

**Authentication Manager [UDP Agent Configuration](#page-4-0) CA-ACF2 UDP Agent Configuration**

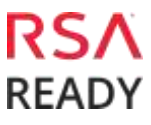

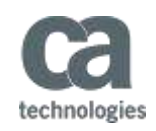

# **RSA SecurID Access Configuration**

## **RSA Authentication Manager Configuration**

#### <span id="page-4-0"></span>**UDP Agent**

To configure your RSA Authentication Manager for use with a UDP-based agent, you must create an agent host record in the Security console of your Authentication Manager and download its configuration file (sdconf.rec).

- Hostname: Configure the agent host record name to match the z/OS system hostname.
- IP Address: Configure the agent host record to match the z/OS system IP address.

**Important**: Authentication Manager must be able to resolve the IP address from the hostname.

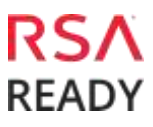

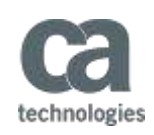

# **Partner Product Configuration**

## **Before You Begin**

This section provides instructions for configuring the CA-ACF2 with RSA SecurID Access. This document is not intended to suggest optimum installations or configurations. You should be familiar with RSA Authentication Manager, z/OS and CA-ACF2. You must install and configure Advanced Authentication Mainframe prior to configuring the integration. Perform the necessary tests to confirm it has been configured correctly before proceeding.

**Important**: Advanced Authentication Mainframe installation and configuration are outside of the scope of this document. See the CA ACF2™ for z/OS - 16.0 *Install and Configure Advanced Authentication Mainframe*  document for instructions ([https://docops.ca.com/ca-acf2-for-z-os/16-0/en/installing-and](https://docops.ca.com/ca-acf2-for-z-os/16-0/en/installing-and-implementing/install-and-configure-advanced-authentication-mainframe)[implementing/install-and-configure-advanced-authentication-mainframe](https://docops.ca.com/ca-acf2-for-z-os/16-0/en/installing-and-implementing/install-and-configure-advanced-authentication-mainframe))

You will need following files before you continue:

- the RSA Authentication Agent API 8.1 for Java<sup>\*</sup> jar files (*authapi.jar* and *cryptoj.jar*) and configuration properties file (rsa\_api.properties).
- your RSA Authentication Manager server's sdconf.rec and failover.dat files.

# **CA-ACF2 UDP Agent Configuration**

The instructions in this guide use the following configuration values:

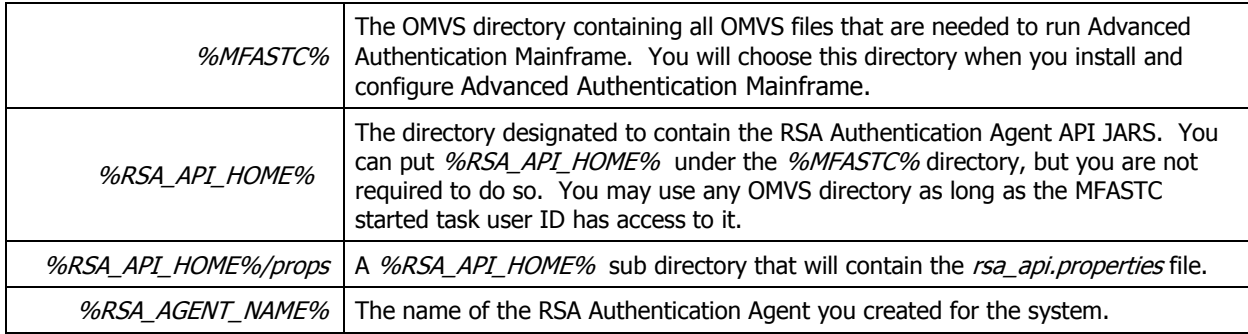

**Important**: Make sure the *MAINARGS DD* in the Advanced Authentication Mainframe started task JCL also points to *%MFASTC%/props*. See the CA ACF2™ for z/OS - 16.0 *Install and Configure Advanced Authentication Mainframe* document for instructions.

<sup>\*</sup> If you don't have a copy of the RSA Authentication Agent API 8.1 for Java, contact your RSA representative.

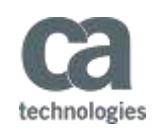

#### **Configure RSA Securid Authentication Support**

Perform these tasks to configure support that allows users to log on to z/OS applications by using RSA SecurID credentials (instead of a CA ACF2 password/password phrase).

- 1. Log in to the z/OS system and create the %MFASTC%, %RSA\_API\_HOME% and %RSA\_API\_HOME% /props directories.
- 2. Navigate to the %MFASTC% directory, create a file with the content below and save it as sdopts.rec. Replace <HOST IP> with the IP address of the z/OS system.

CLIENT\_IP=*<HOST\_IP>*

- 3. Transfer the *sdconf.rec* and *failover.dat* files to the z/OS system in binary mode and copy them to %MFASTC%.
- 4. Transfer the *authapi.jar* and *crypto.jar* jar files to the z/OS system in binary mode and copy them to %RSA\_API\_HOME% .
- 5. Transfer the rsa\_api.properties file to the z/OS system and copy it to %RSA\_API\_HOME% /props
- 6. Edit the file and set the following properties. (See the **[Appendix](#page-17-0)** for additional suggested values.):

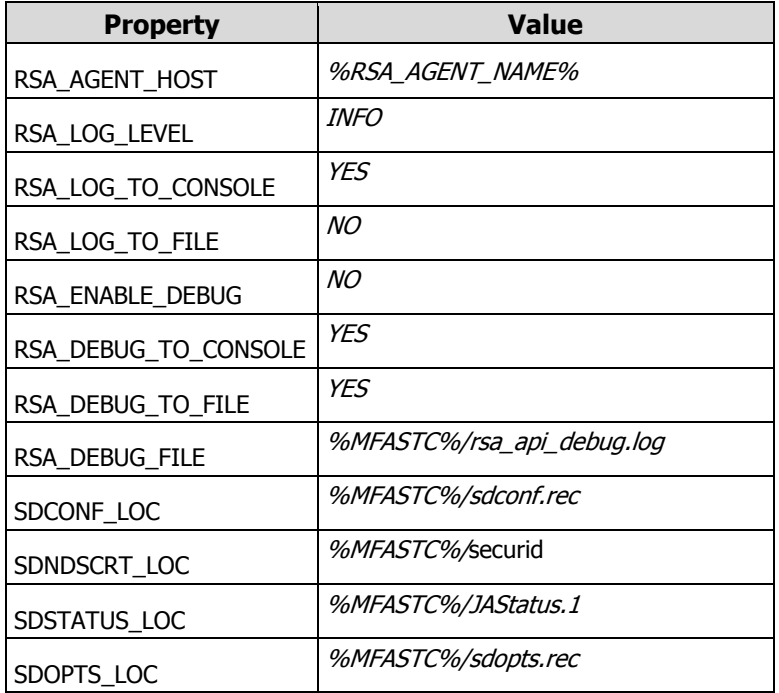

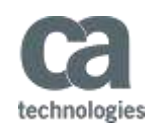

#### **Set Up Control Over RSA SecurID Authentication**

Control Whether Users Sign On Through Multi-Factor Authentication

**Note:** The instructions and examples in this section are from the *Control Whether Users Sign On Through Multi-Factor Authentication* section of the CA ACF2™ for z/OS - 16.0 Administration guide [https://docops.ca.com/ca-acf2-for-z-os/16-0/en/administrating/enable-multi-factor-authentication/control](https://docops.ca.com/ca-acf2-for-z-os/16-0/en/administrating/enable-multi-factor-authentication/control-whether-users-sign-on-through-multi-factor-authentication)[whether-users-sign-on-through-multi-factor-authentication.](https://docops.ca.com/ca-acf2-for-z-os/16-0/en/administrating/enable-multi-factor-authentication/control-whether-users-sign-on-through-multi-factor-authentication)

Consult this guide for additional configuration options and instructions.

After you have installed and configured Advanced Authentication Mainframe, you can set up a resource rule in the CASECMFA class and control whether users must log on by using RSA SecurID credentials.

1. (Optional) Change the default CAS type code by inserting a new GSO CLASMAP record for the CASECMFA class and specifying the desired three-character type code. For example, if you want the code to be  $XYZ$ , issue the following commands before defining the rule or INFODIR record:

```
SET CONTROL(GSO)
INSERT CLASMAP.CASECMFA ENTITYLN(39) RESOURCE(CASECMFA) RSRCTYPE(XYZ) 
F ACF2,REFRESH(CLASMAP)
```
2. Make the rule resident by issuing the following command (Required for checking the rule during system entry validation):

SET CONTROL(GSO) CHANGE INFODIR TYPES(R-RCAS) ADD F ACF2,REFRESH(INFODIR)

- 3. Create the rule. The resource rule key is RSA, and the resource names are of the form RSA.applid where applid is the application name where the logon is taking place:
	- For CICS, IMS, or APPC/MVS applications, this is the VTAM application ID.
	- For TSO, it is the characters "TSO" suffixed with the SMF system ID as defined in the SMFPRMxx member of SYS1.PARMLIB.
	- For z/OS batch jobs, it is the characters "MVS" suffixed with the SMF system ID.

**Note:** Any special characters in the SMF system ID are ignored (for example, "SY\*6" becomes "SY6"). Consult your product documentation for details about the application name that is used by your product.

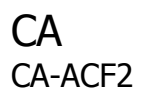

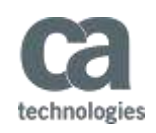

Use the following specification as an example for creating the rule:

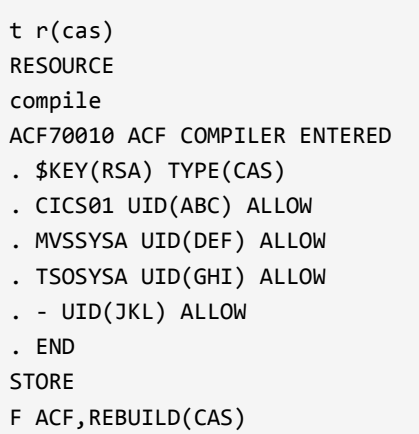

Based on the sample rule above:

- $\bullet$  All logonids with UID strings that start with  $ABC$  must supply their RSA passcode when logging on to the CICS01 application.
- All logonids with UID strings that start with DEF must supply their RSA passcode during batch system entry validation on system SYSA (unless the logonid is inherited from the submitter).
- All logonids with UID strings that start with  $GHI$  must supply their RSA passcode when logging on to TSO on system SYSA.
- All logonids whose UID strings start with  $JKL$  must supply their RSA passcode for any type of system entry validation.

**Note:** You have the option to map an RSA user ID to a CA ACF2 logonid if they are different. For more information, consult the CA ACF2™ for z/OS - 16.0 Administration guide [https://docops.ca.com/ca-acf2-for-z](https://docops.ca.com/ca-acf2-for-z-os/16-0/en/administrating/enable-multi-factor-authentication/control-whether-users-sign-on-through-multi-factor-authentication)[os/16-0/en/administrating/enable-multi-factor-authentication/control-whether-users-sign-on-through-multi-factor](https://docops.ca.com/ca-acf2-for-z-os/16-0/en/administrating/enable-multi-factor-authentication/control-whether-users-sign-on-through-multi-factor-authentication)[authentication](https://docops.ca.com/ca-acf2-for-z-os/16-0/en/administrating/enable-multi-factor-authentication/control-whether-users-sign-on-through-multi-factor-authentication)**.**

4. Issue the command below to start the Advanced Authentication Mainframe started task.

START MFASTC

**Important**: The Advanced Authentication Mainframe started task must start *after* TCP/IP is available. If TCP/IP is stopped, the address space terminates and cannot be restarted until TCP/IP is restarted.

At startup, Advanced Authentication Mainframe issues the following messages:

- MFA00100 MFA Initialization in progress
- MFA00521 JVMNAME IS: JVMLDM76
- MFA00101 MFA Initialization complete

After initialization is complete, users can sign on with their RSA SecurID credentials.

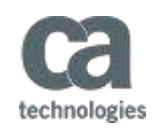

#### **Stop the Advanced Authentication Mainframe Started Task**

To stop the started task, you can issue the following command from the console:

STOP MFASTC

At shutdown, Advanced Authentication Mainframe issues the following messages:

- JZOS MVS STOP command received
- MFA00102 MFA Shutdown in progress
- MFA00103 MFA Shutdown is complete

After Advanced Authentication Mainframe shuts down, RSA users need to use their regular CA ACF2 password or password phrase to log on.

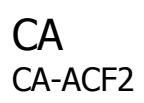

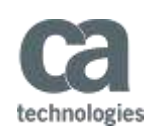

# **Login Screenshots**

**Important**: The integration uses the standard z/OS password login command line prompts and repurposes z/OS's password reset format (*logind/password/new password*) for submitting RSA SecurID credentials.

Credentials are entered as a single string that is divided into three sections, which are delimited by a forward slash. The standard z/OS *password* and *new password* sections are used for RSA SecurID tokencodes and PINs, respectively. Note that the PIN is entered **after** the tokencode. Thus, RSA SecurID users must enter their credentials as follows.

*loginid/tokencode/PIN* 

## <span id="page-10-0"></span>**Standard Passcode Login:**

The user enters a username in the *loginid* section, a token code (690927) in the *password* section, and a PIN (4321) in the new password section.

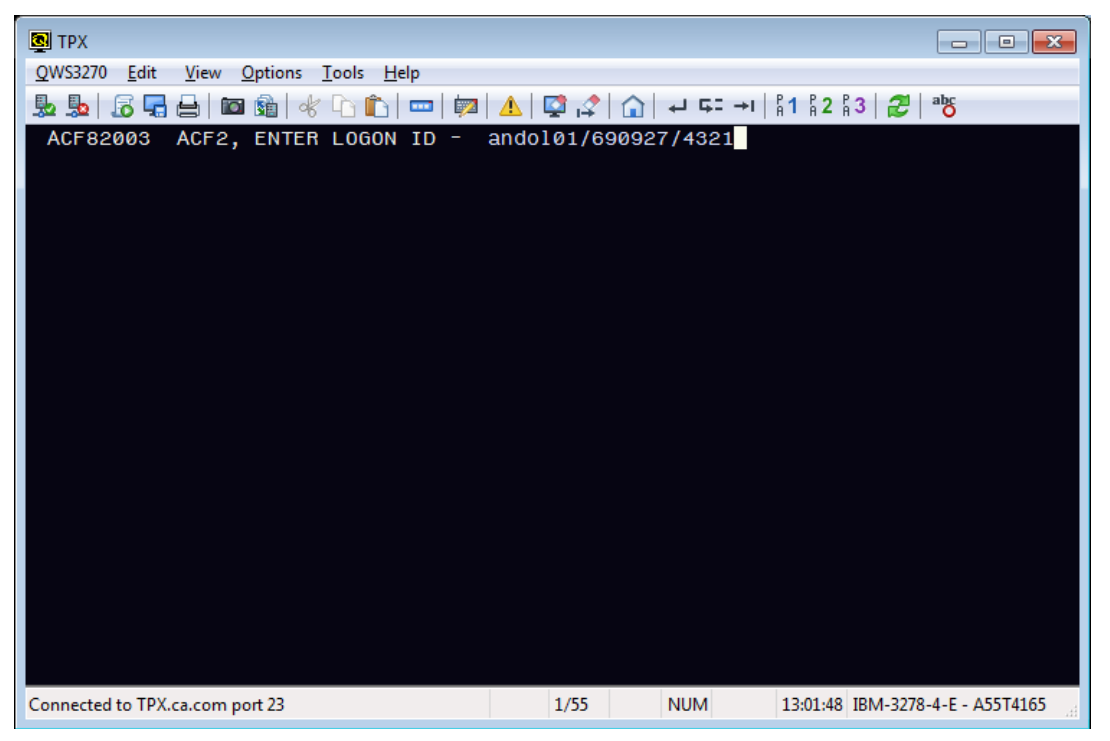

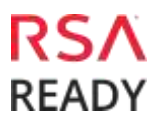

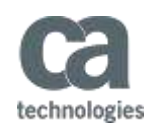

## **User-defined New PIN:**

1. The user enters a tokencode (753909) in the *password* section and the current PIN (4321) in the new password section.

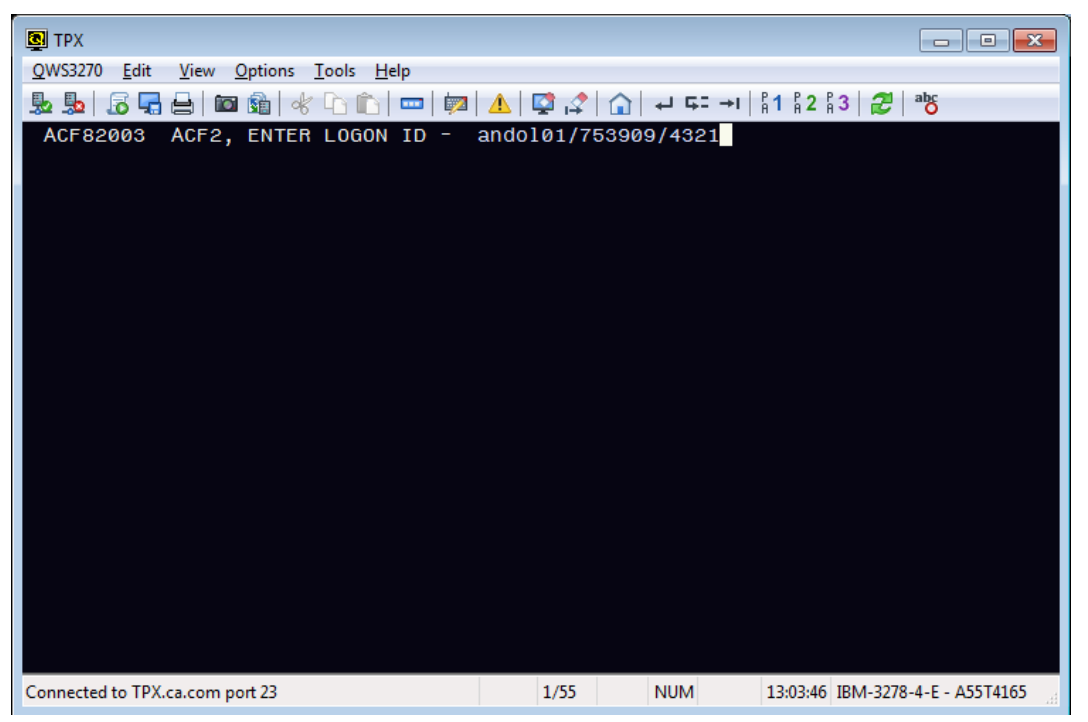

2. The system displays a message to enter a new PIN followed by the standard z/OS new password prompt. The user enters a new PIN (4444 – not visible).

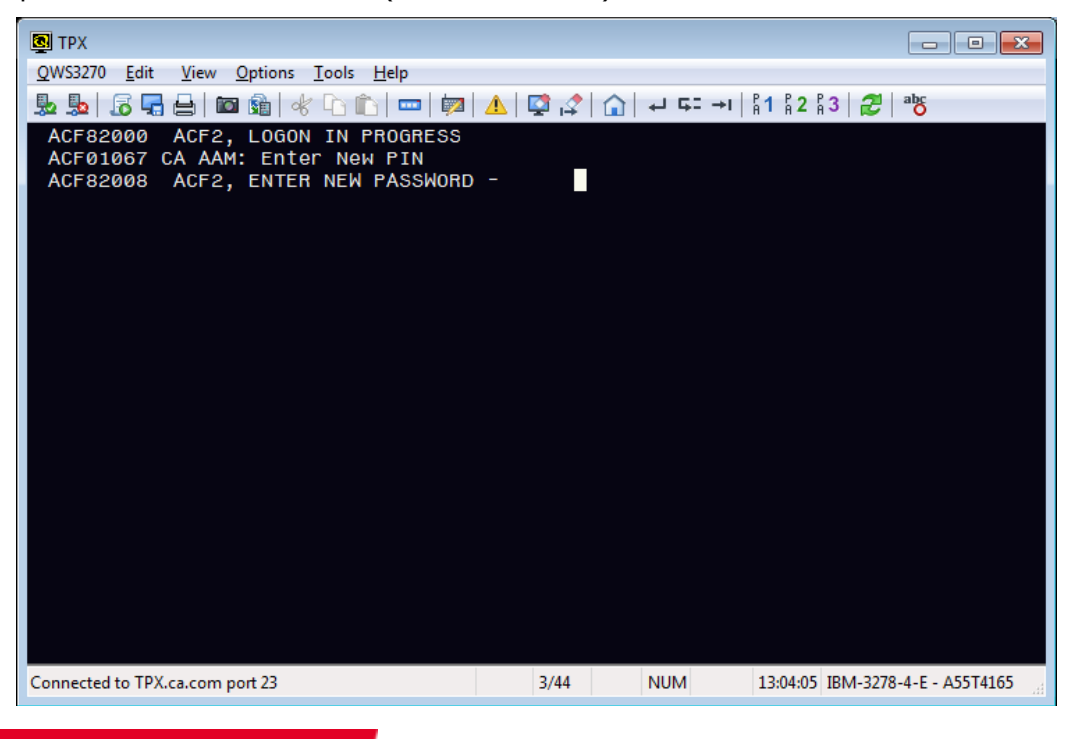

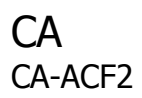

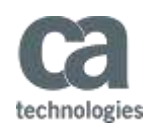

3. The user is asked to reenter the new PIN (4444 – not visible).

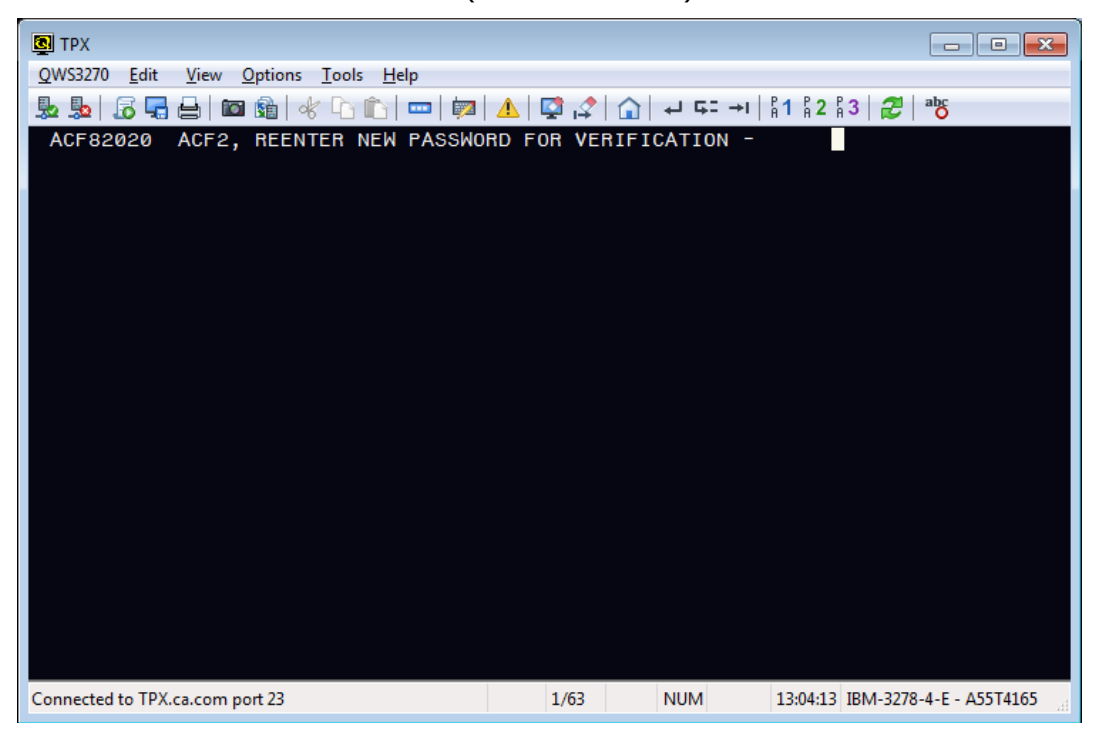

4. The system informs the user that the new PIN was accepted. The user must now start the login process over again, using the new PIN. See the [Standard Passcode Login](#page-10-0) section.

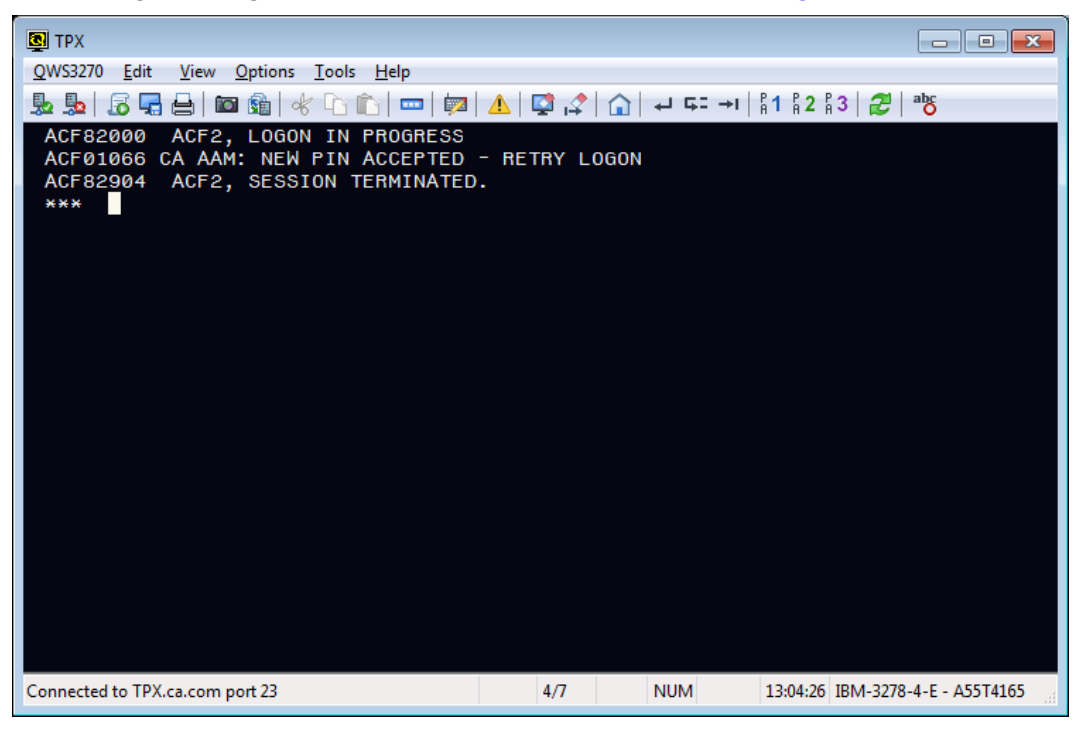

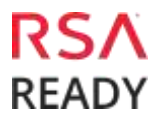

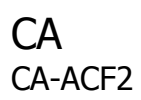

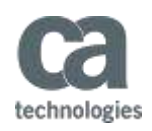

## **Next Tokencode:**

1. The user enters a username in the *loginid* section, a token code (902765) in the *password* section, and a PIN (4444) in the new password section.

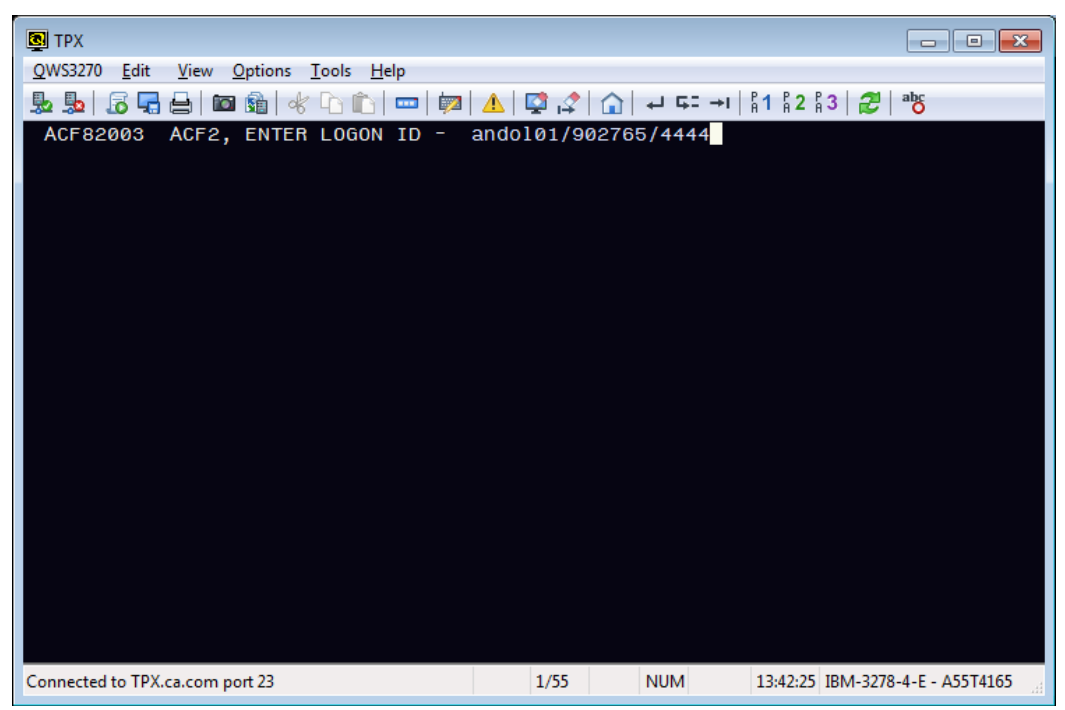

2. The system displays a message to enter the next token code followed by the standard z/OS password/passphrase prompt. The user enters the next tokencode (not visible).

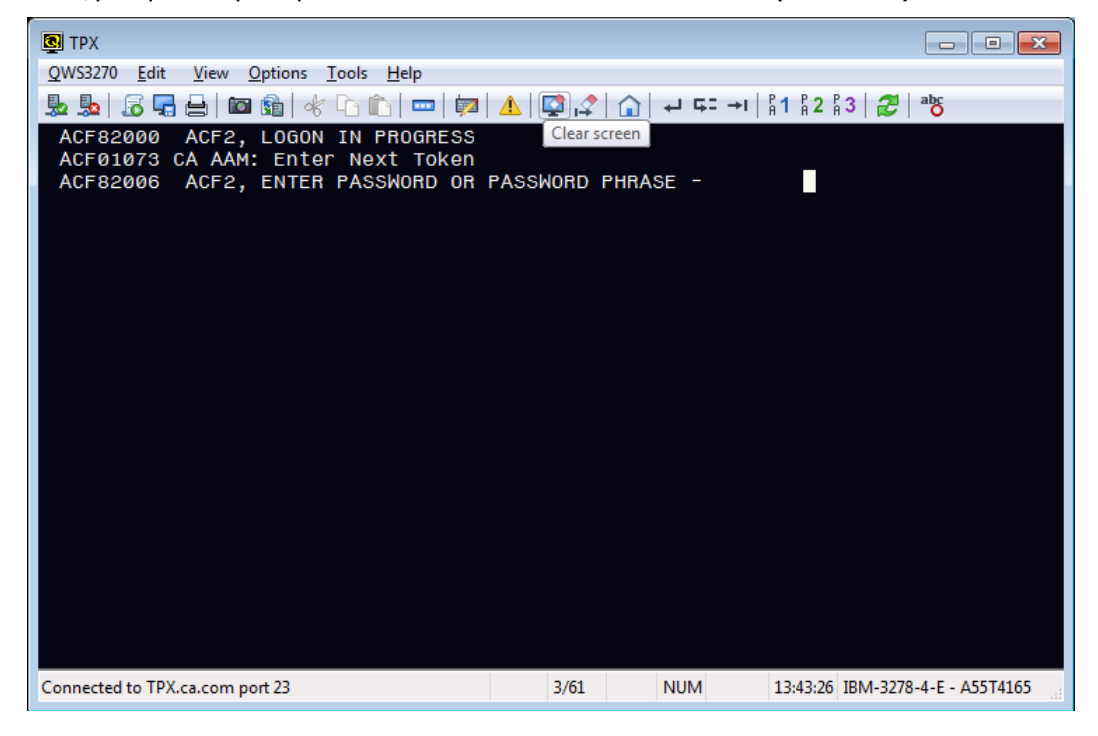

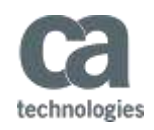

# **Certification Checklist for RSA SecurID Access**

#### **Certification Environment Details:**

RSA Authentication Manager 8.2, Virtual Appliance RSA Authentication Agent 8.1 API for Java CA-ACF2 for z/OS - 16.0

## **RSA Authentication Manager**

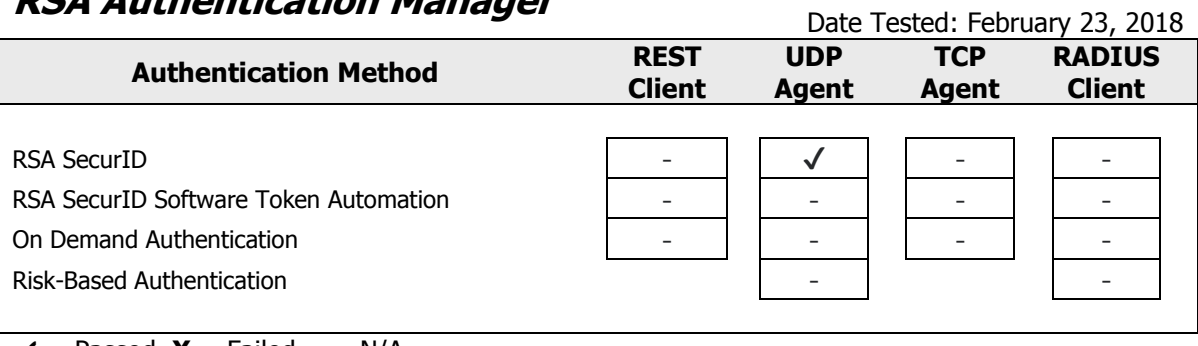

 $\mathbf{v}$  = Passed,  $\mathbf{X}$  = Failed, - = N/A

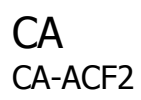

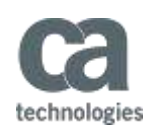

# **Known Issues**

The integration does not support system-generated PINs.

SMF records are not normally cut for the RSA rule, even when the rule line says LOG. To generate SMF logging records for the RSA rule, set TRACE in the user's logonid record. Use the ACFRPTRV report to view the loggings. Depending on the logon application, it might not be clear what will be used for the applid in the RSA rule. The ACFRPTRV report will show the applid in the resource name.

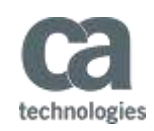

# **Appendix**

### **RSA SecurID Access Integration Details**

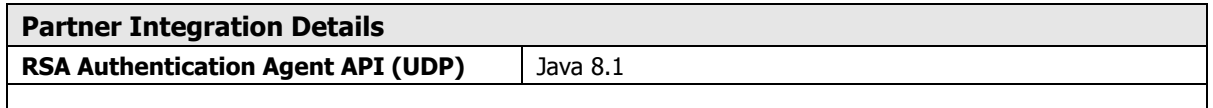

## **RSA Authentication Agent Files**

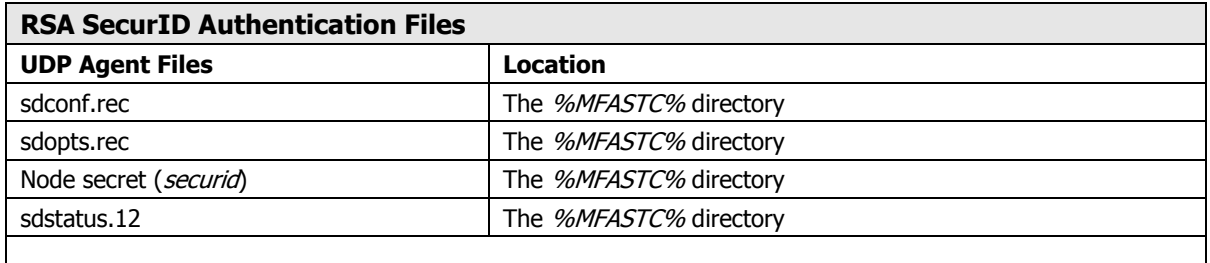

**Important:** If you have already authenticated to the z/OS system using RSA SecurID credentials, copy the existing Node secret file (*securid*) file to the *%MFASTC%* directory. If you clear the node secret on the RSA Security Console, you must manually remove the file from the *%MFASTC%* directory. Upon the next successful logon, the new *securid* file will be generated.

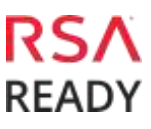

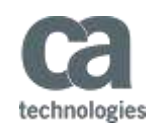

## <span id="page-17-0"></span>**RSA Authentication Agent API Properties**

# rsa\_api.properties file

# Override Host IP Address RSA\_AGENT\_HOST=%RSA\_AGENT\_NAME% # Type of the Server configuration. SDCONF\_TYPE=FILE # Path of the Server configuration. SDCONF\_LOC=%MFASTC%/sdconf.rec # Type of the Server statuses. SDSTATUS\_TYPE=FILE # Path of the Server statuses. SDSTATUS\_LOC=%MFASTC%/JAStatus.1 # Type of the Server options. SDOPTS\_TYPE=FILE # Path of the Server options. SDOPTS\_LOC=%MFASTC%/sdopts.rec # Type of the Node Secret. SDNDSCRT\_TYPE=FILE # Path of the Node Secret. SDNDSCRT\_LOC=%MFASTC%/securid # Logs event messages to the console. RSA\_LOG\_TO\_CONSOLE=YES # Logs event messages to a file. RSA\_LOG\_TO\_FILE=NO # Name of the log file. RSA\_LOG\_FILE=rsa\_api.log # Minimum severity level allowed to log. RSA\_LOG\_LEVEL=INFO # Enables debug tracing. RSA\_ENABLE\_DEBUG=NO # Sends tracing to the console. RSA\_DEBUG\_TO\_CONSOLE=YES # Sends tracing to a file. RSA\_DEBUG\_TO\_FILE=YES # Name of the trace file. RSA\_DEBUG\_FILE=%MFASTC%/rsa\_api\_debug.log # Allows function entry tracing. RSA\_DEBUG\_ENTRY=YES # Allows function exit tracing. RSA\_DEBUG\_EXIT=YES # Allows control flow tracing. RSA\_DEBUG\_FLOW=YES # Allows regular tracing. RSA\_DEBUG\_NORMAL=YES # Traces the location. RSA\_DEBUG\_LOCATION=YES

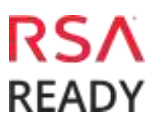